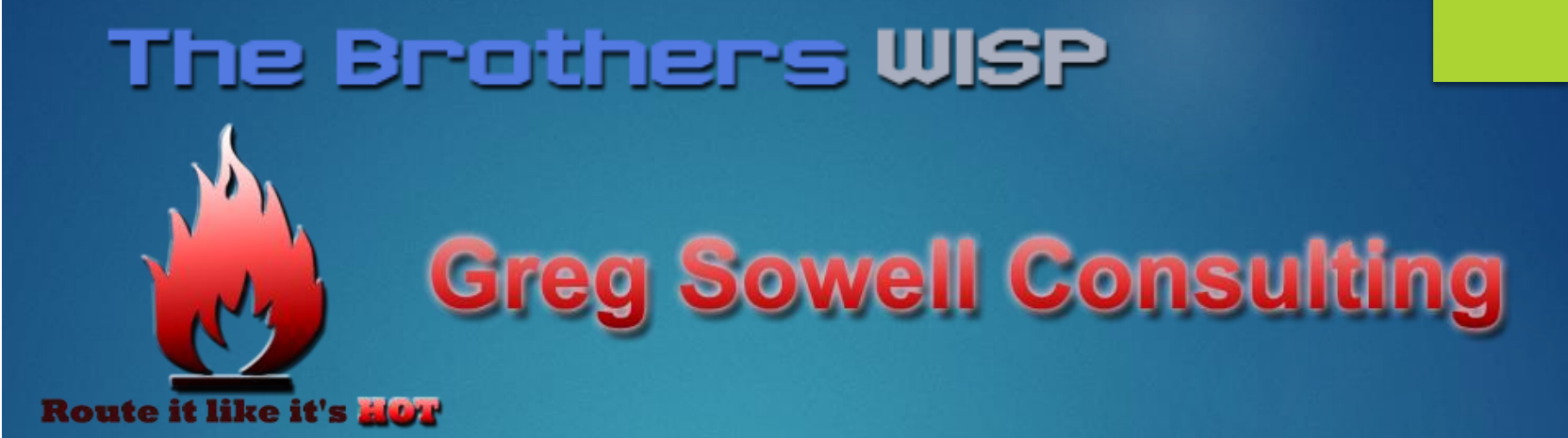

# Mikrotik as the troubleshooting tool

#### Who Am I

- Greg Sowell A+, Network+, CCNA, CCNP, CCIE Written, MTCNA, MTCRE, MTCINE, Mikrotik Certified **Trainer**
- VP of Technology FIBERTOWN Datacenters
- Consultant GregSowell.com
- Author at Lynda.com/gregsowell

# The Brothers **WISP**

#### **TheBrothersWISP.com**

- WISP/Network industry scuttlebutt
- Greg Sowell Texas
- Andrew Cox Australia
- Andrew Thrift New Zealand
- Tomas Kirnak Slovakia
- Tom Smyth Ireland
- Mike Hammett Chicago
- JJ Boyd North Carolina
- Alex Heart Oregon
- Justin Miller Virginia
- Justin Wilson Indiana

#### Assumptions

#### You are familiar with the Mikrotik interface

- **Adding Addresses**
- Adding Static Routes
- **Configuring Interfaces**
- $\blacktriangleright$  Etc.

#### Troubleshoot W/ Mikrotik as Router

- "I can't reach GregSowell.com!"
- 1. Try from my desk
- 2. Ping from router
- 3. Traceroute from router
- 4. Traceroute from customer

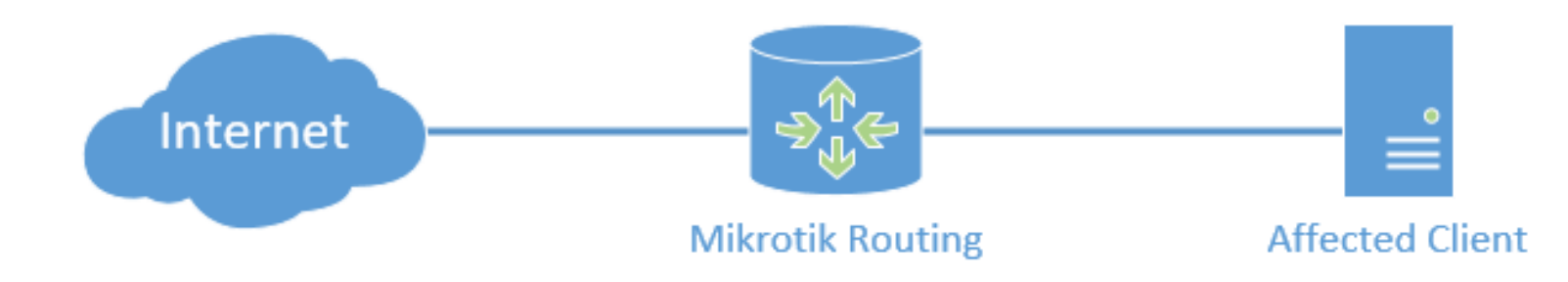

#### How about now

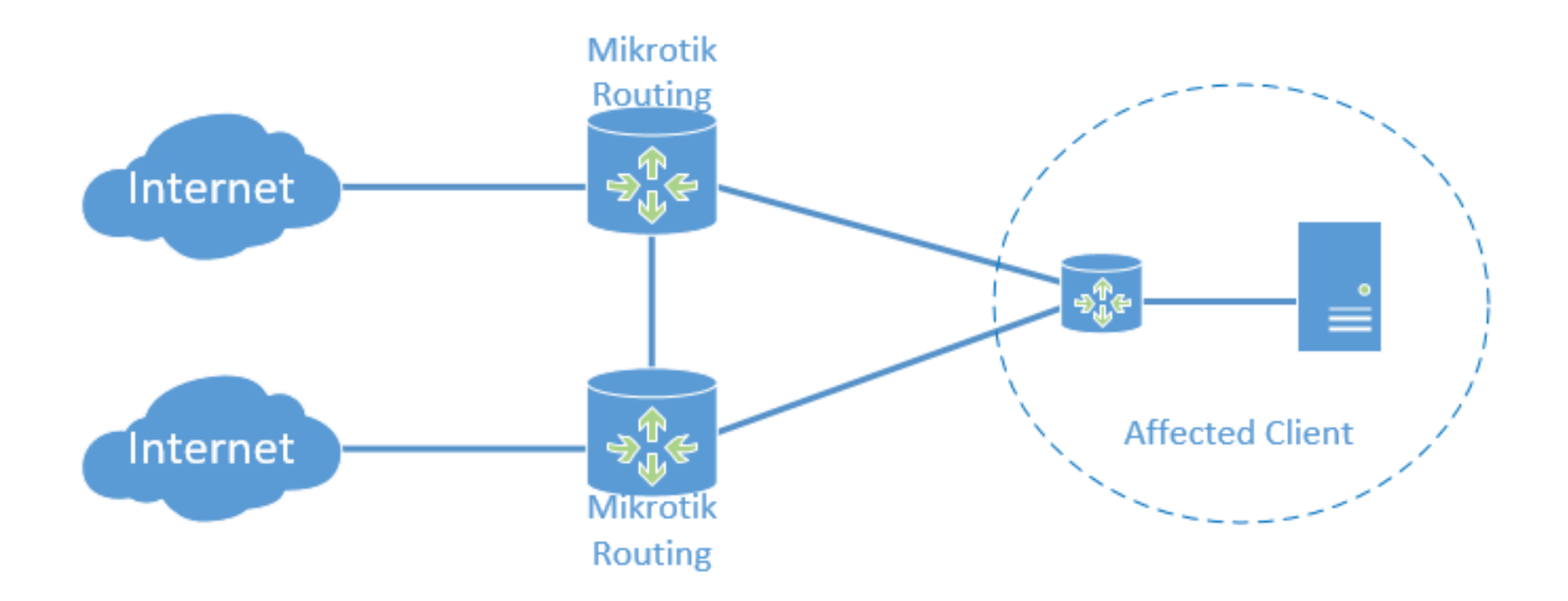

#### And now

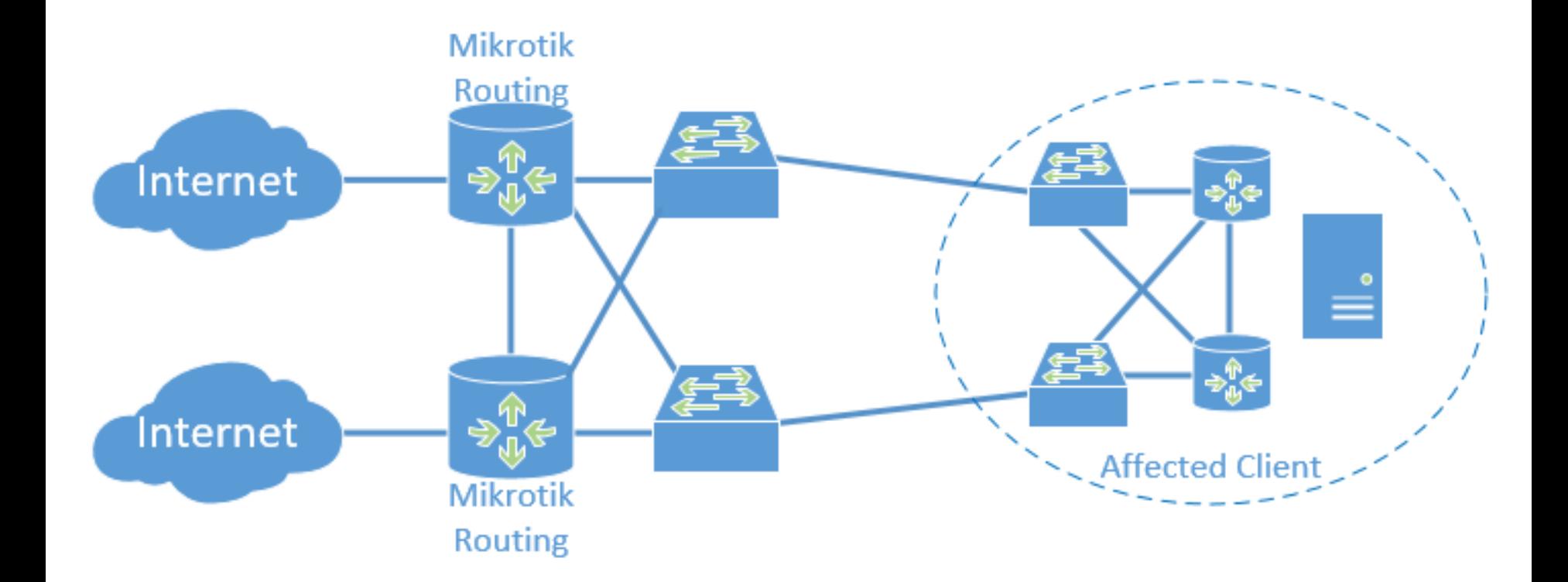

#### Router Is The Failure

- "I can't reach GregSowell.com!"
- 1. NATing issue
- 2. Firewall filter
- 3. Tunnel problem
- 4. Internal routing issue

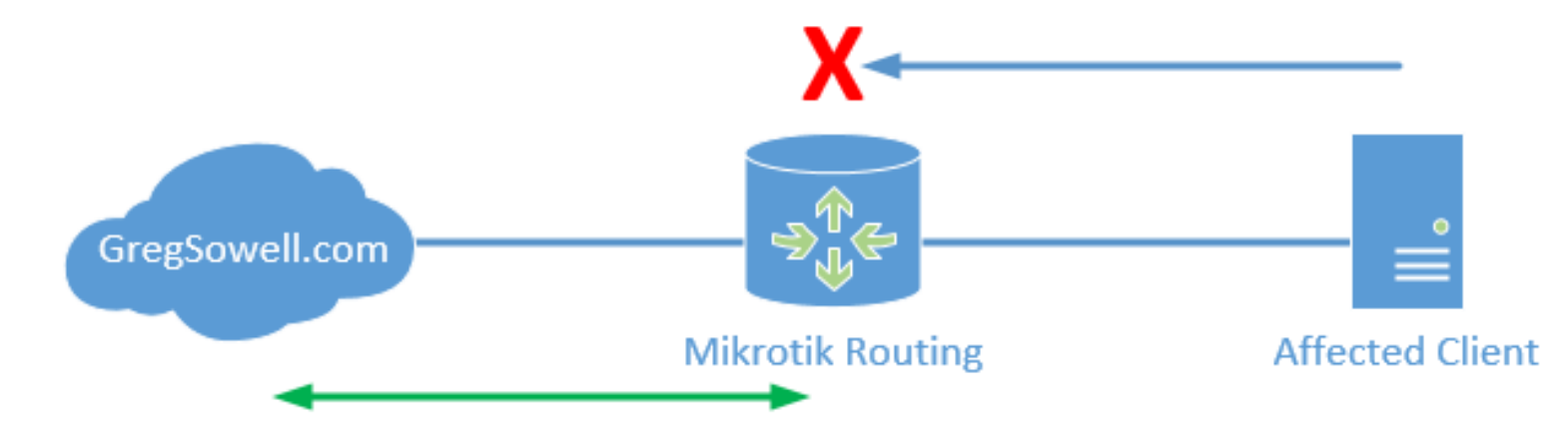

#### Utilizing a test Mikrotik

- "I can't reach GregSowell.com!"
- 1. Test outside of network \*if possible\*
- 2. Test at your desk
- 3. Use "Test" Mikrotik
- 4. Test from border

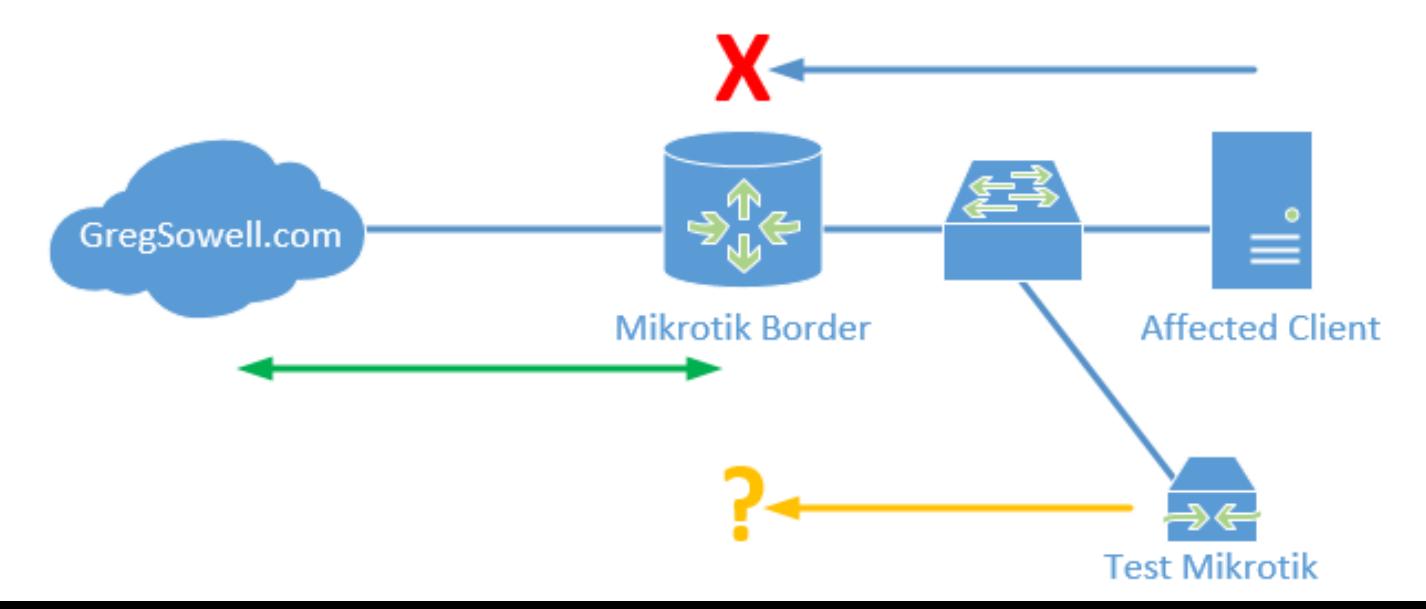

#### ICMP Testing

- Can the client ping the resource (developed in 1983)
- ▶ Collect Trace Routes(1987) from client(both directions if possible), test Mikrotik, border, outside resource

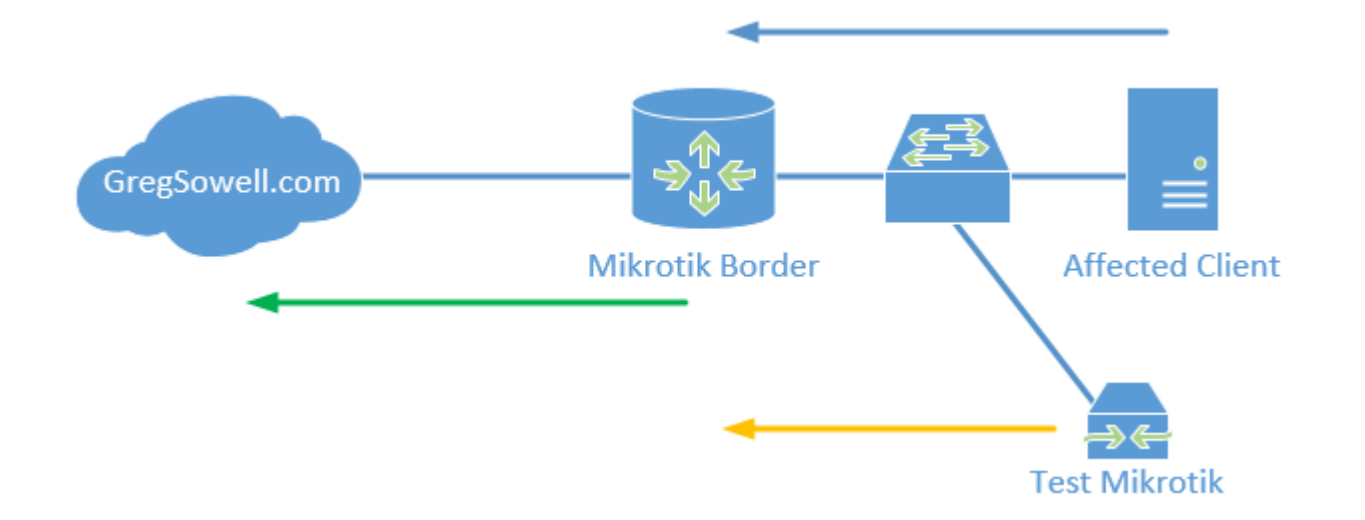

### ICMP Results

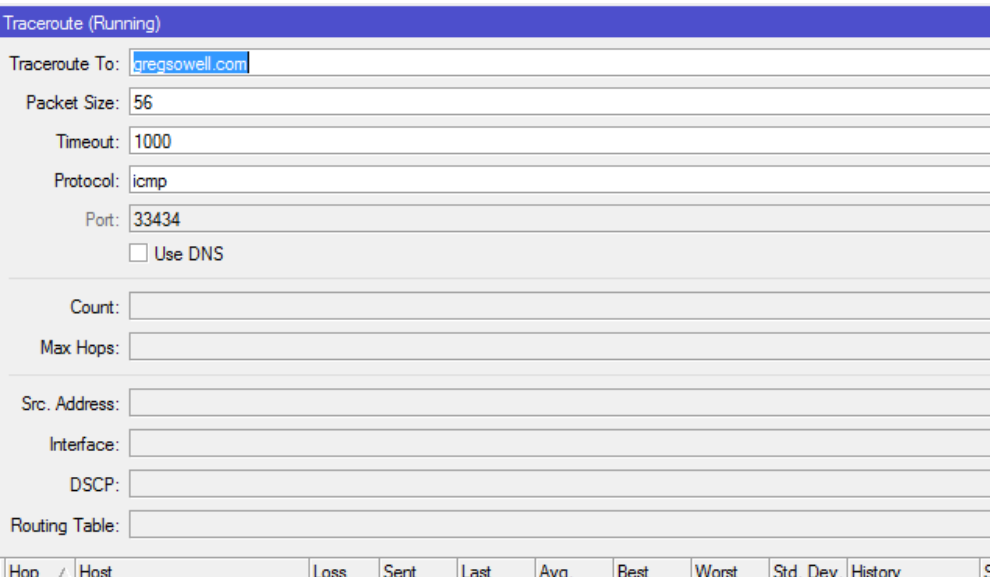

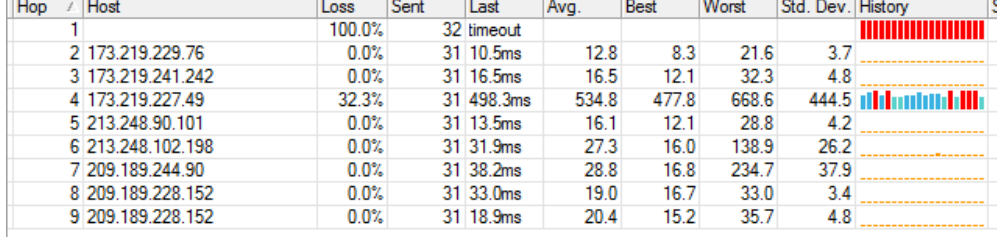

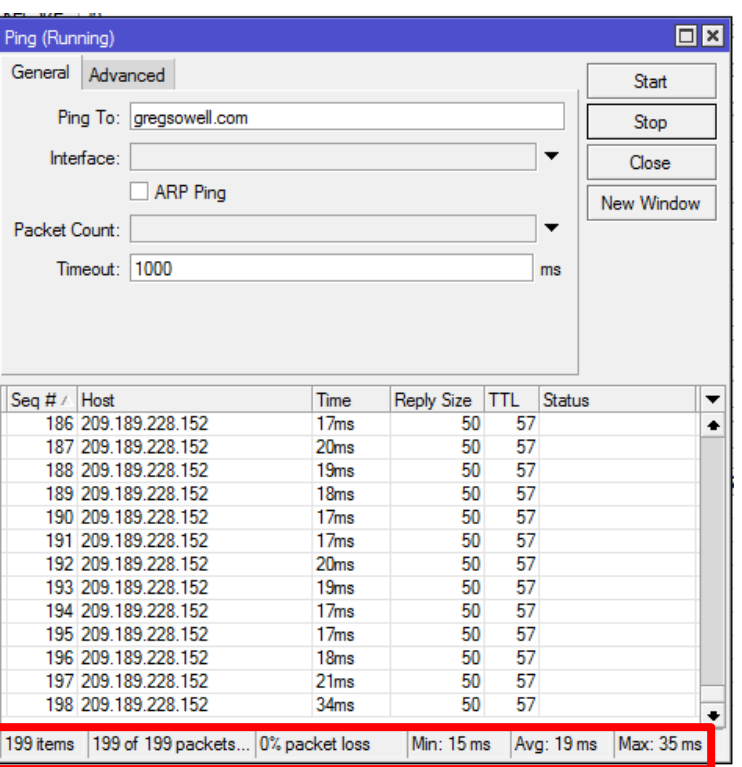

#### Multiple Gateways

- Test to failed resource
- **Test to affected client**

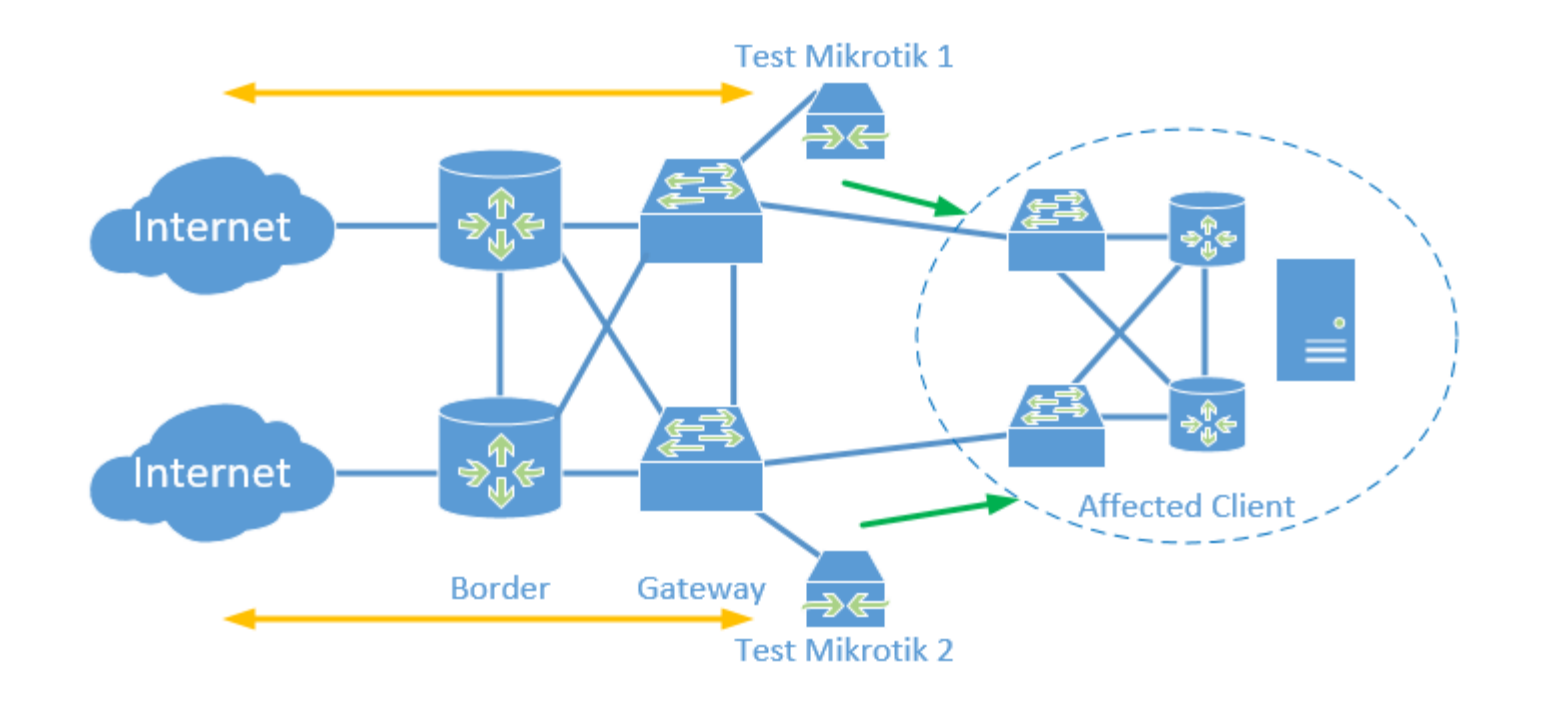

#### Telnet for TCP Port Testing

- Telnet to address on perspective port – desk, test mtk, border
	- ▶ Good for plain text protocols especially – www, telnet, SMTP, etc.
	- **In This can be paired with torch/packet** sniffer to show two way communication.
	- ▶ Doesn't 100% duplicate the experience

#### 2 10.255.200.1 - PuTTY

[admin@test-desk] /system> telnet gregsowell.com 80 Trying 209.189.228.152... Connected to 209.189.228.152. Escape character is '^]'.

#### ret

HTTP/1.1 400 Bad Request Server: nginx Date: Wed, 17 May 2017 19:56:00 GMT Content-Type: text/html; charset=UTF-8 Content-Length: 166 Connection: close

#### $\verb|thtml|$

<head><title>400 Bad Request</title></head> <body bgcolor="white"> <center><h1>400 Bad Request</h1></center> <hr><center>nginx</center> </body> /html> Connection closed by foreign host.

#### Testing Via VPN Tunnel

Security isn't a concern, just test the resource(PPTP, L2TP, SSTP, whatever works)

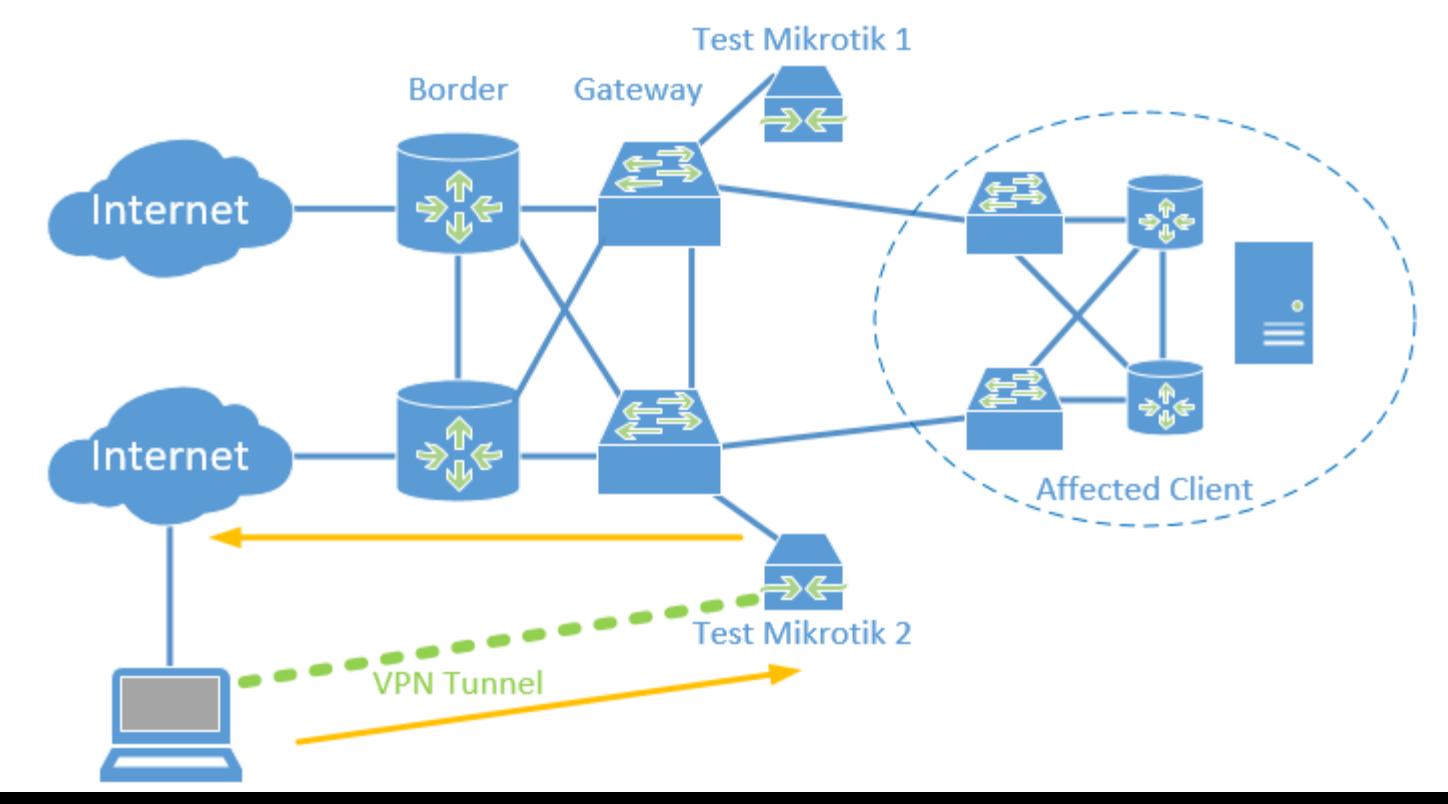

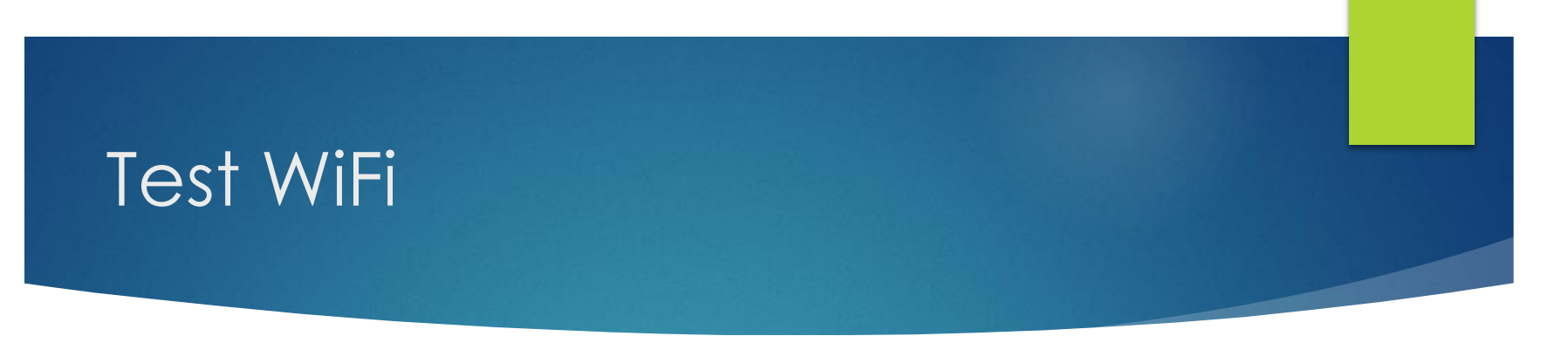

- The WiFi is down…or nah?
- Scan function to look for other APs/look at frequency utilization
- Utilizing a VRF for network segregation

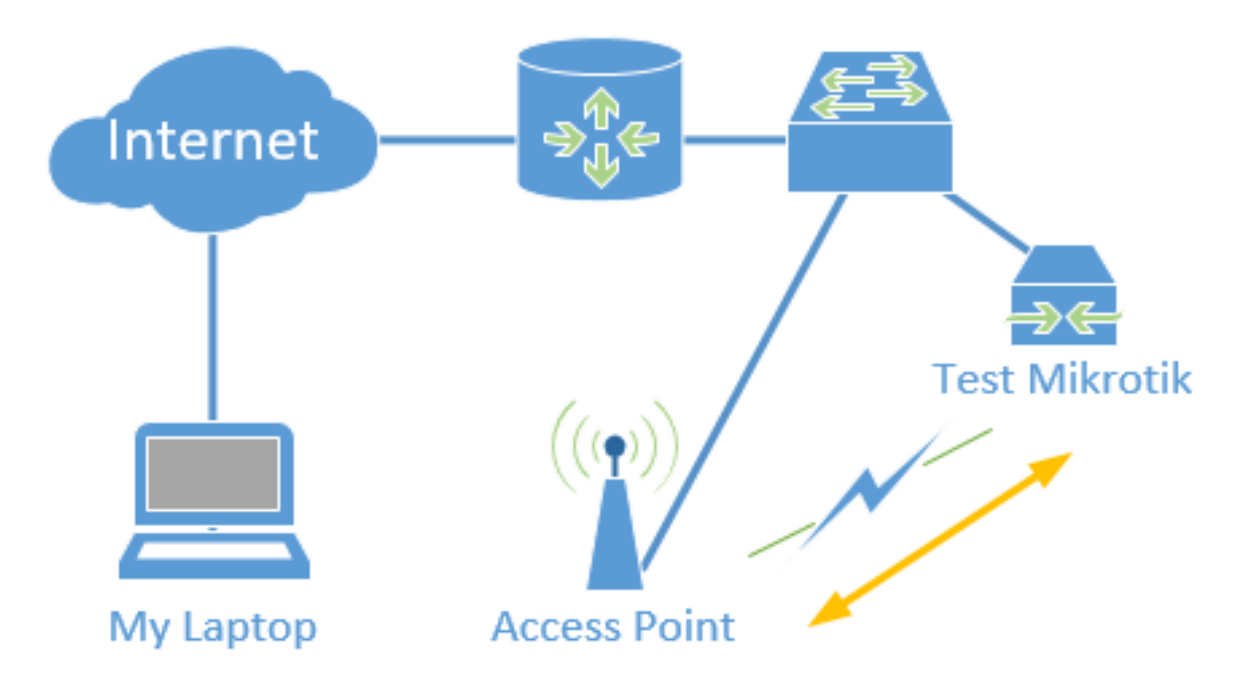

#### Test WiFi

- Put WLAN1 into a VRF with routing mark "wifi-test"
- Add DHCP client to run on WLAN1 interface
- Add masquerade rule for WLAN1 interface
- Connect WLAN1 to the SSID/AP in need of testing

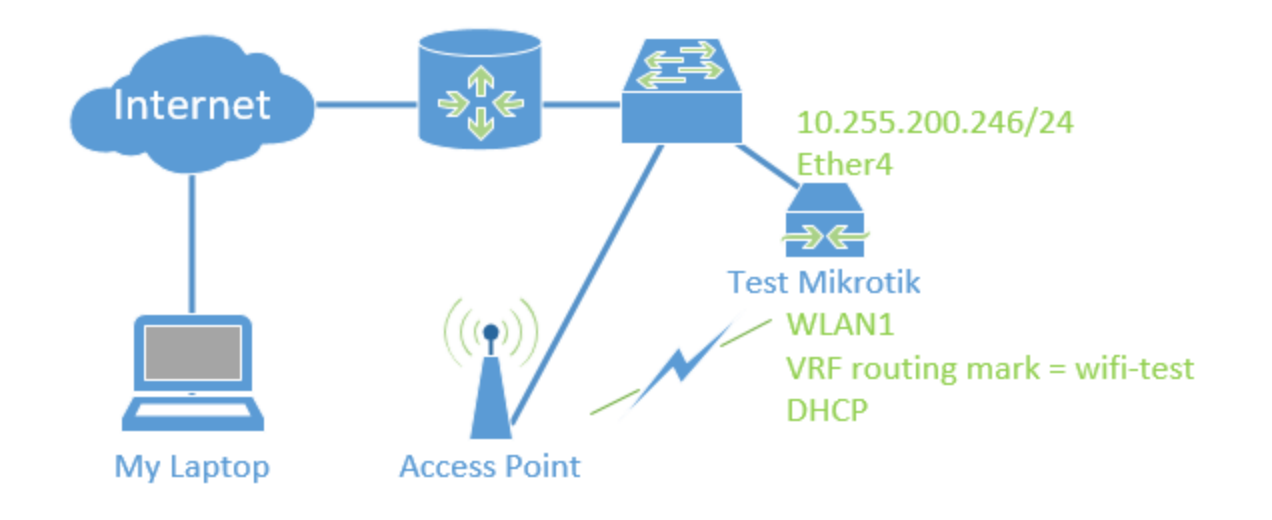

#### WiFi Test Demo

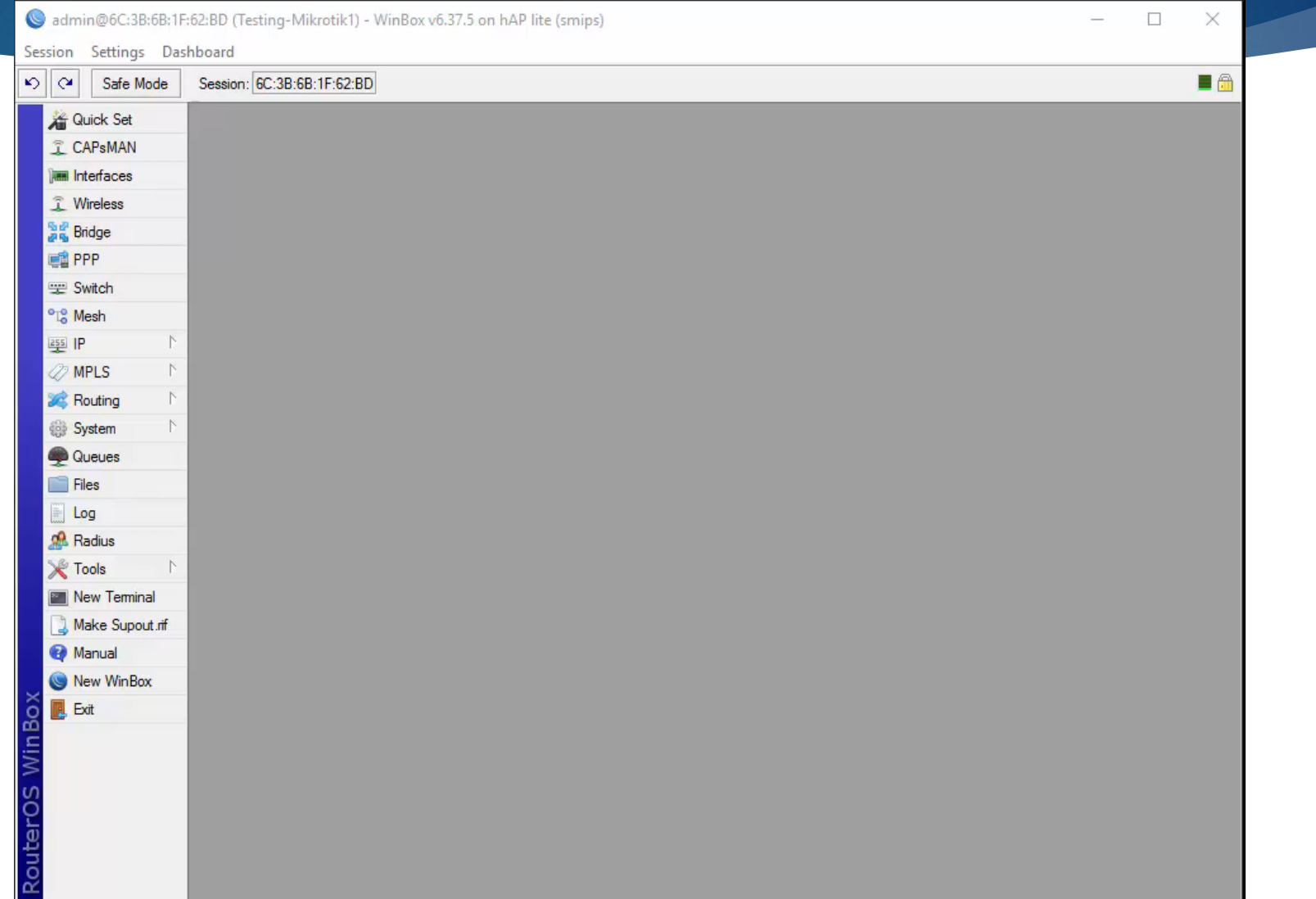

#### WiFi Test W/VPN Tunnel

For Test from the router like any WiFi client

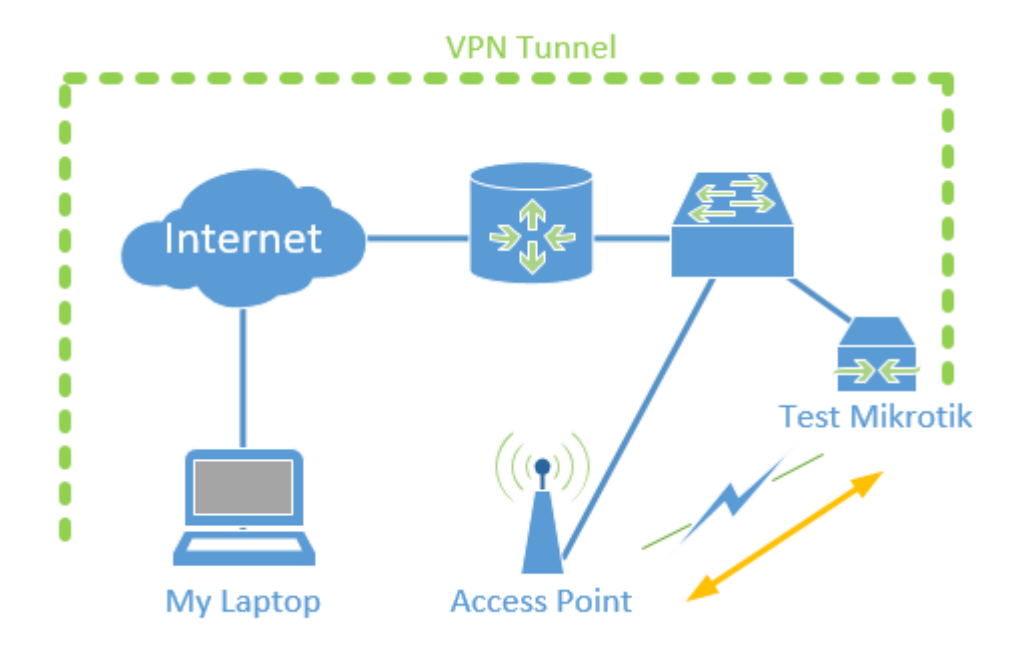

#### WiFi Test W/VPN Tunnel

- Enable pptp server
- Create ppp secret for testing/edit default-encryption profile
- Create pptp server interface "pptp-wifi-test"
- Add pptp interface to VRF

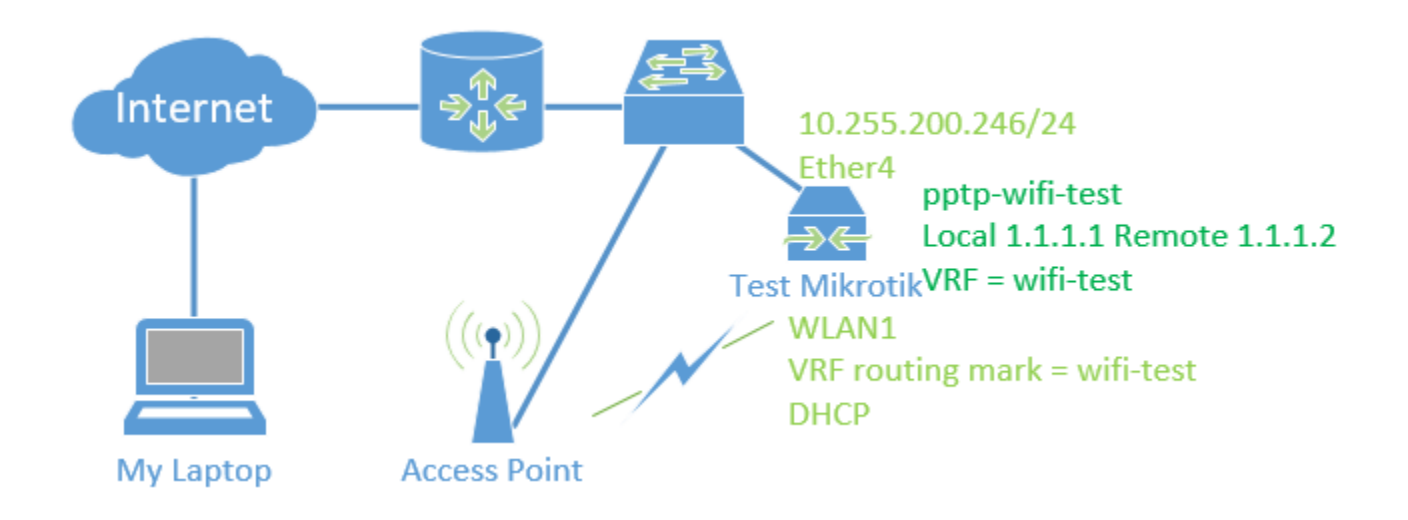

### WiFi VPN Test Demo

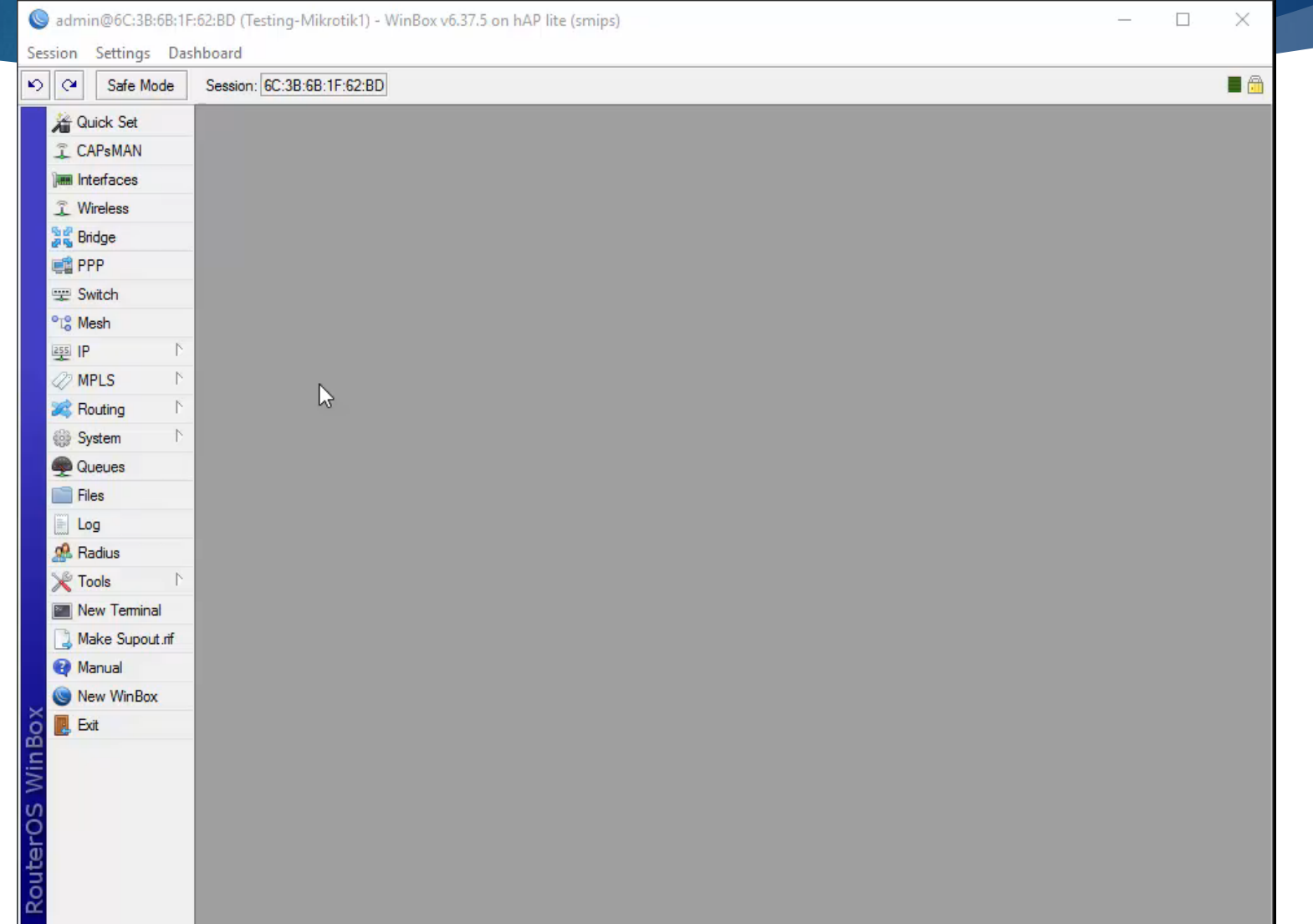

#### Utilize Out-Of-Band Management

- Allows for access to network during severe issues
- Use VRF for non-OOB interface(similar to wifi test config)
	- **Ethernet in VRF instead of WLAN1**

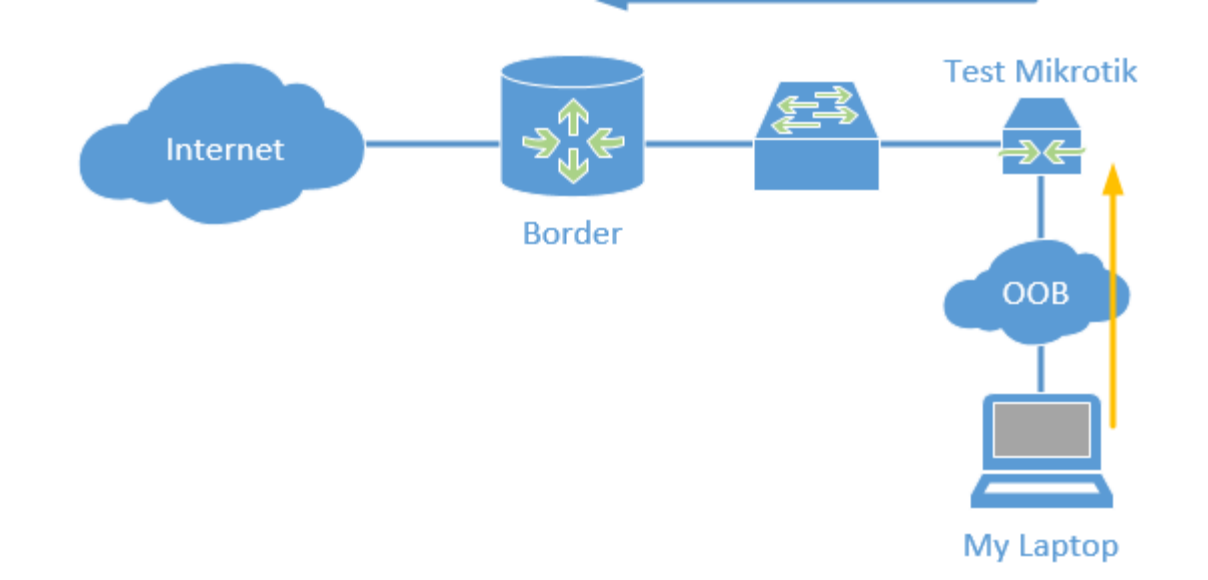

#### Mikrotik As Serial Console

- Connect Mikrotik serial port to another device
	- Available via CLI or direct access
- Disable serial port in system console
- Connect to system-terminal
- $Ctrl-A + q$  quits
- Ctrl-A + r changes rates

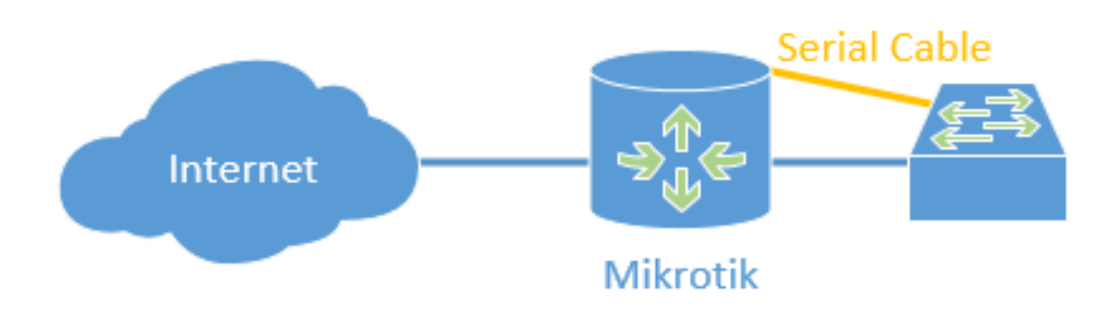

### Serial Console Demo

 $\beta$ 

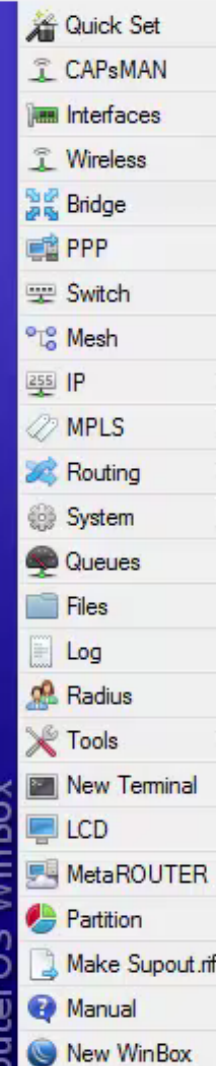

#### Probe Test Mikrotiks

**Probe test Mikrotiks via internal/external NMS** 

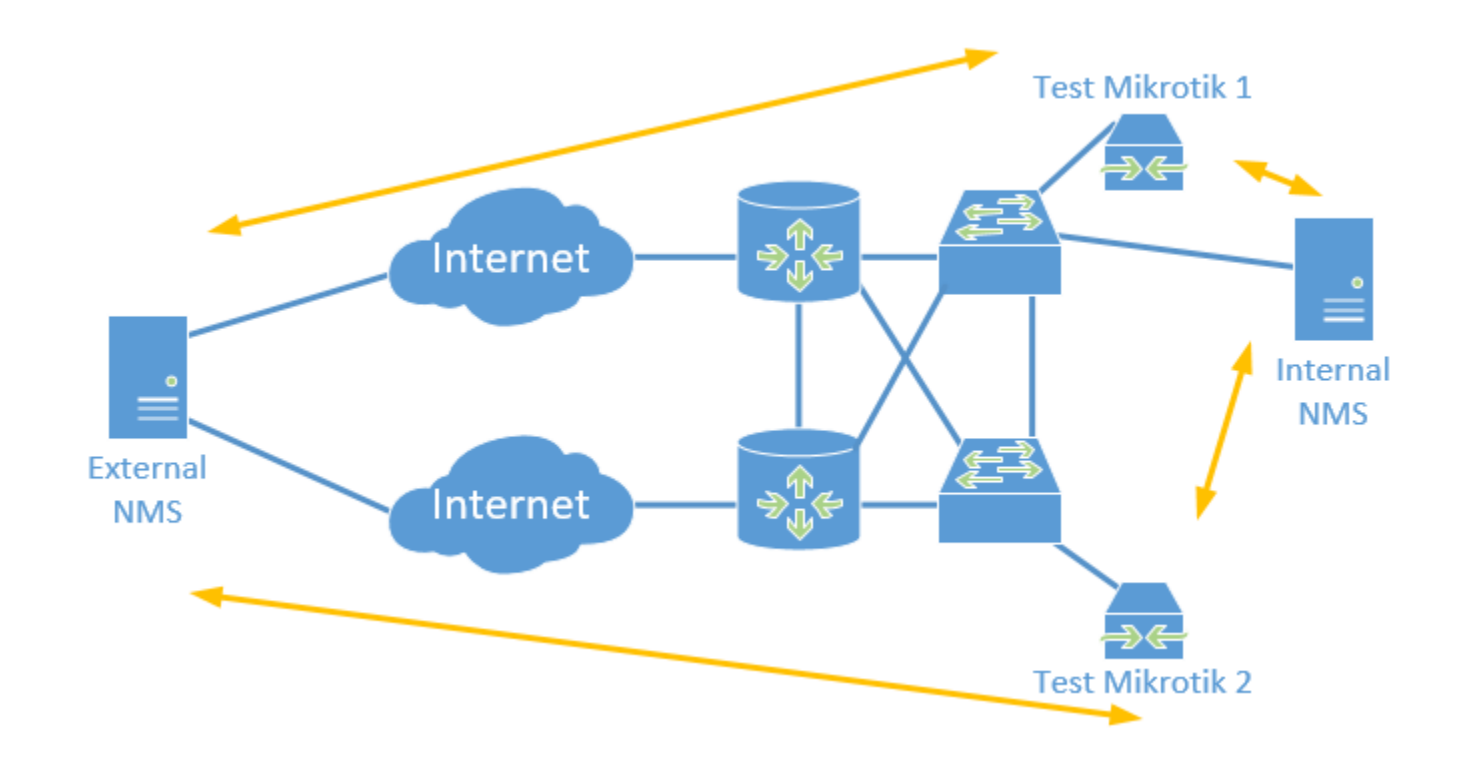

#### L2 Troubleshooting

▶ Communications issue on L2 segment

Not through router, how to test?

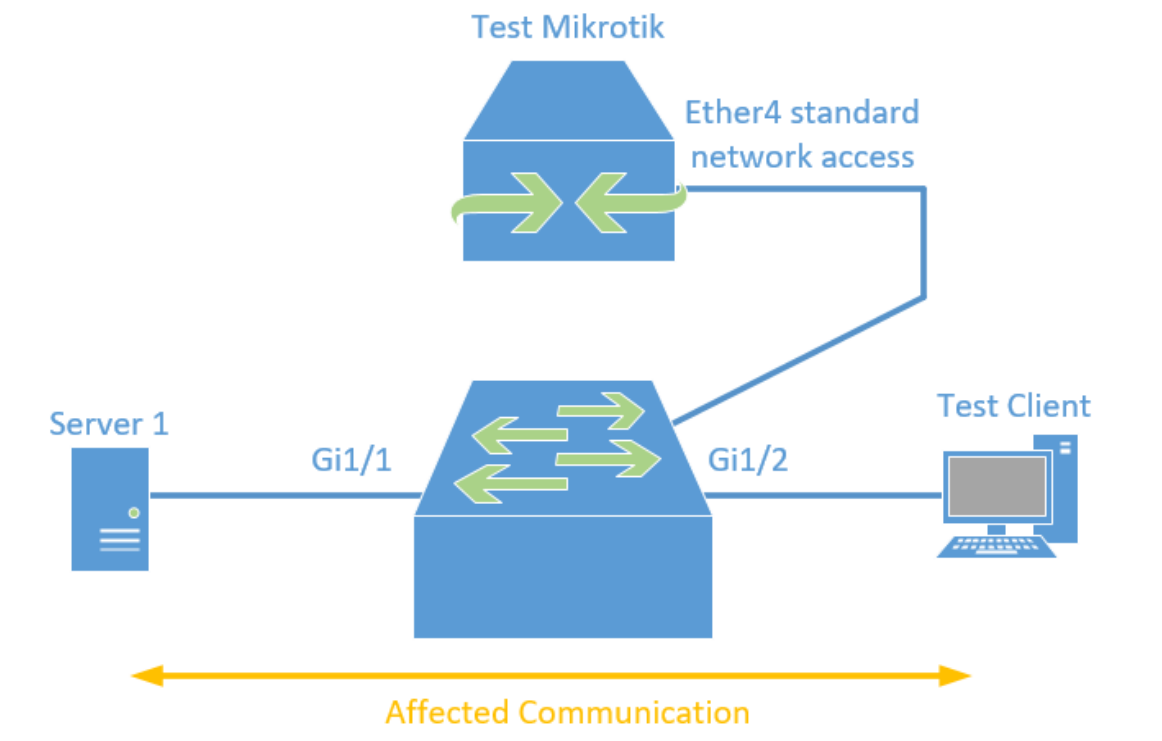

#### Sniff Mirrored Switch Traffic

- Configure Mirror/SPAN on switch
- **Torch on Mikrotik**
- **Packet Sniff on Mikrotik**

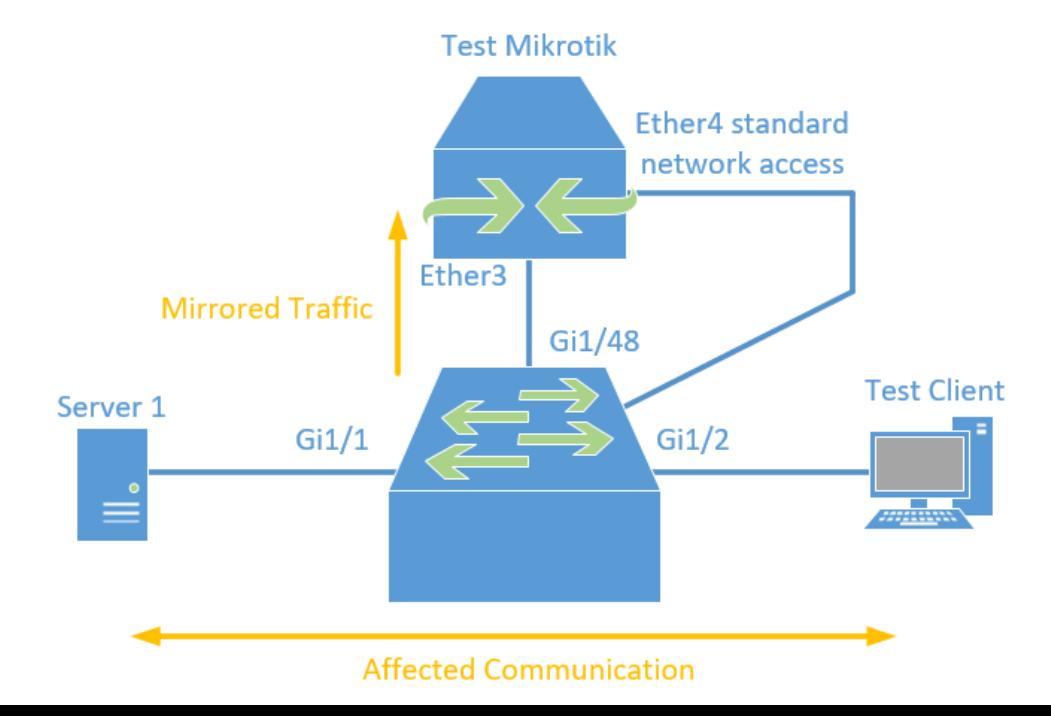

### Sniff Mirrored Demo

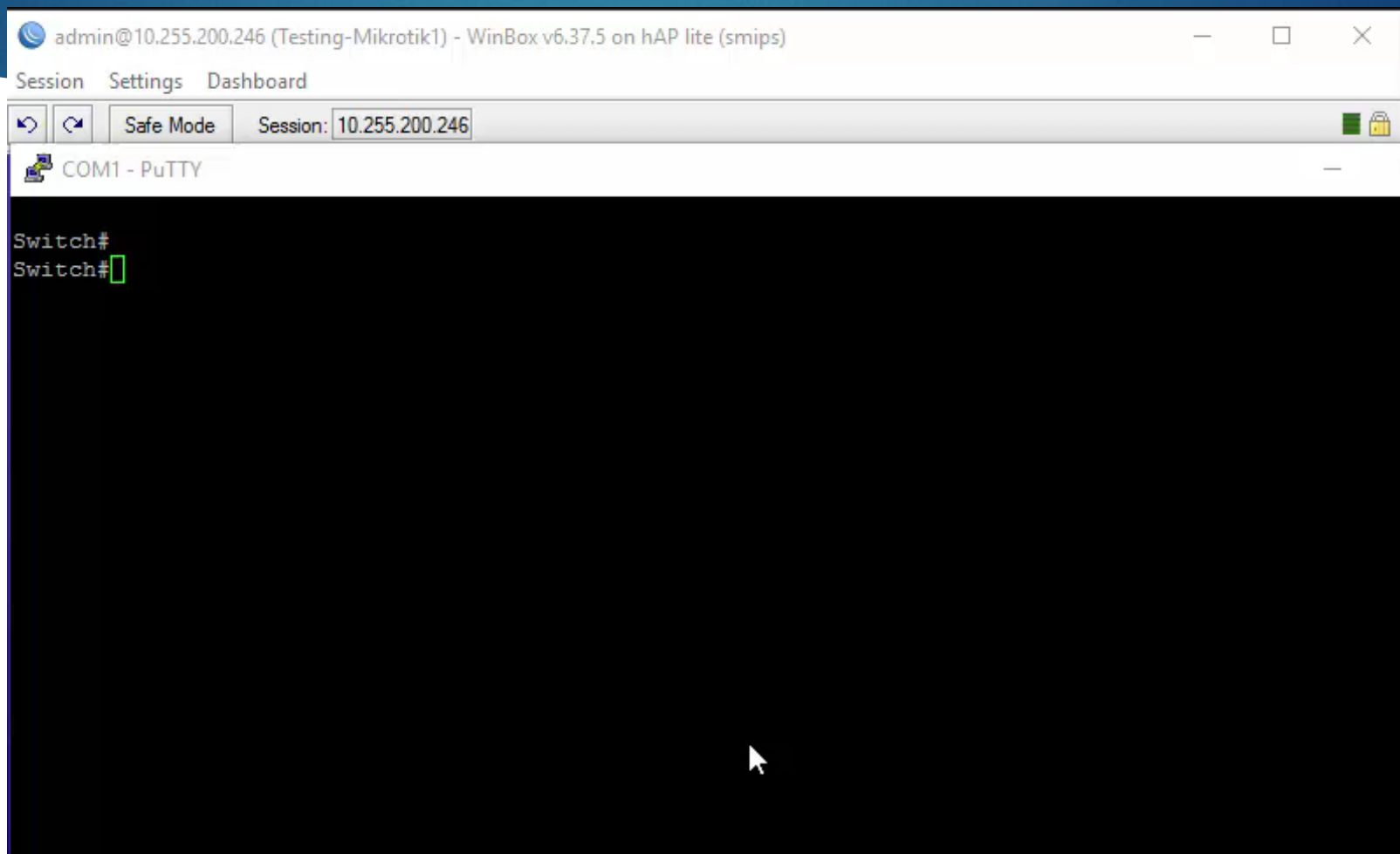

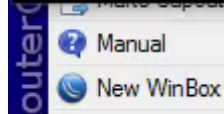

#### RSPAN – Remote Mirroring

Mirror any LAN switchport to the collection port of test Mikrotik

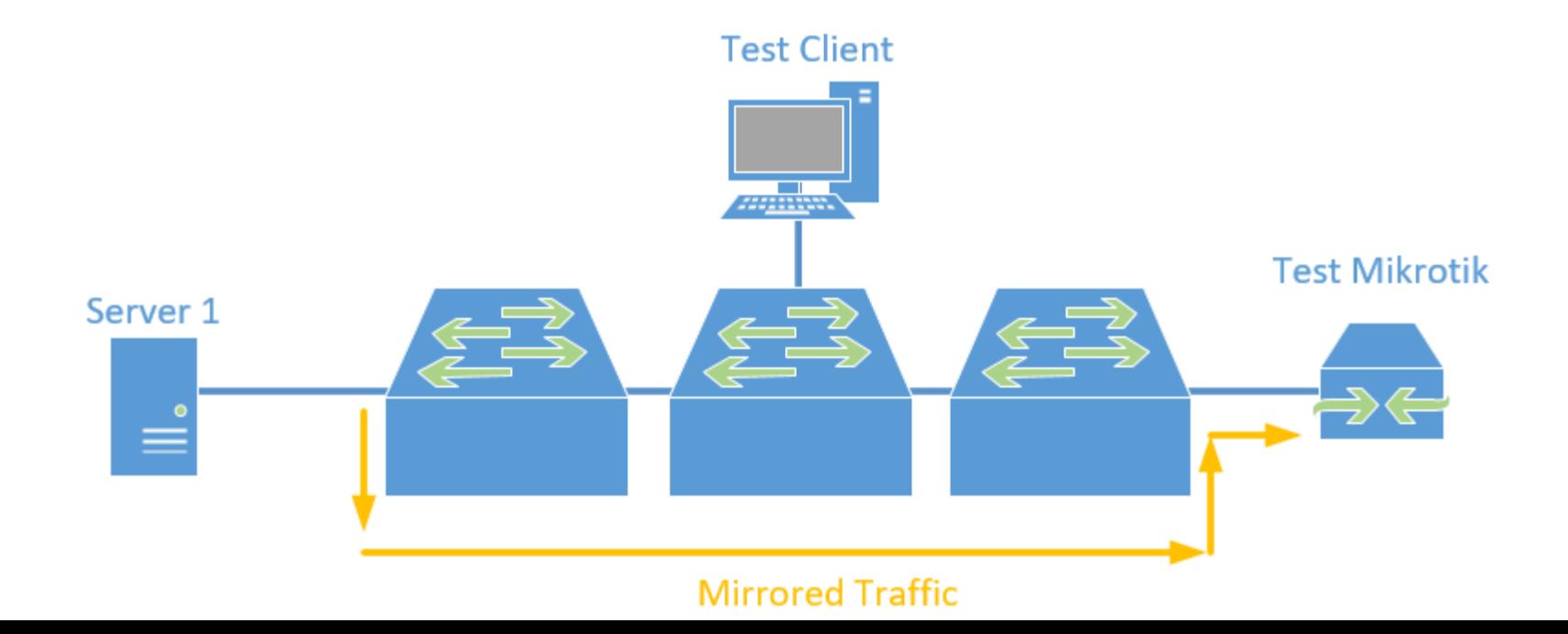

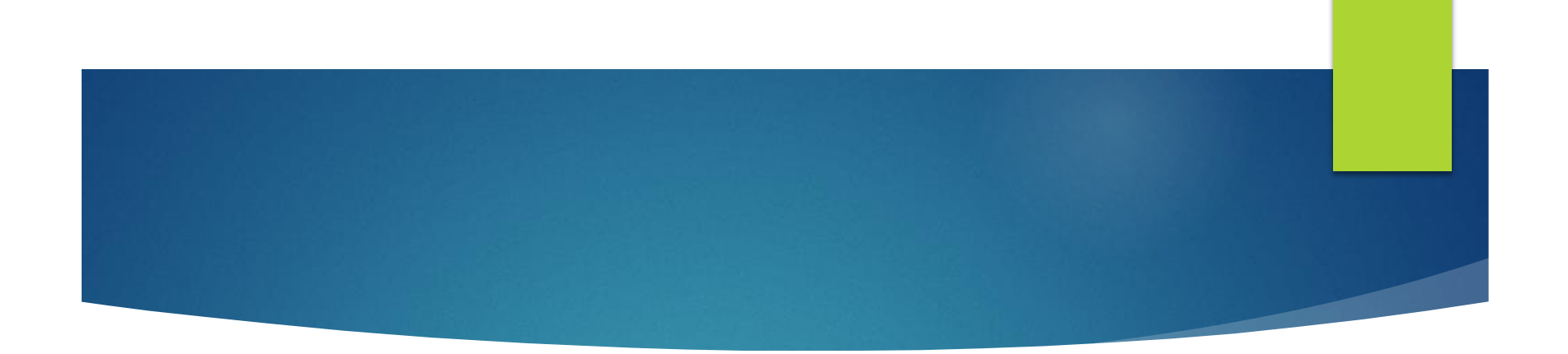

## Questions?

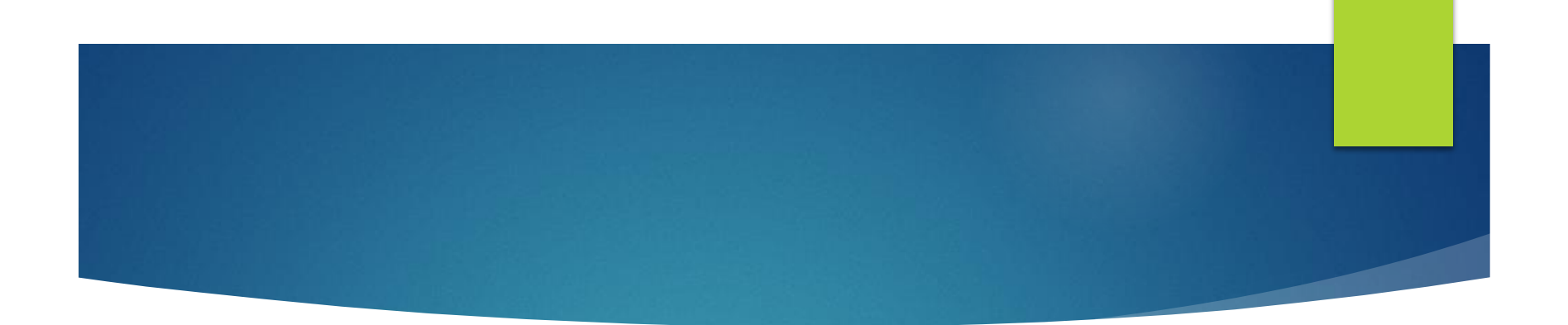

## One last thing, shake my hand, tell me your story, and buy the brothers a beer!

Thanks and happy routing!

#### **Resources**

- ▶ Greg's Blog
	- [http://GregSowell.com](http://gregsowell.com/)
- **TheBrothersWISP** 
	- <http://thebrotherswisp.com/>
- **Link to script files**

<http://gregsowell.com/files/MUM2016Scripts.zip>